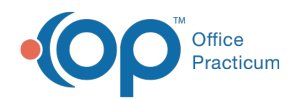

## Edit Implantable Device

Last Modified on 08/13/2021 4:10 pm EDT

Version 14.19

This window map article points out some of the important aspects of the window you're working with in OP but is not intended to be instructional. To learn about topics related to using this window, see the **Related Articles** section at the bottom of this page.

## About Edit Implantable Device

**Path: Clinical, Practice Management, or Billing tab > Patient Chart button > Implantable Device > Edit button**

The Edit Implantable Device window allows users to modify the information for an Implantable Device that has been recorded in a Patient Chart or during an Encounter or Well Visit.

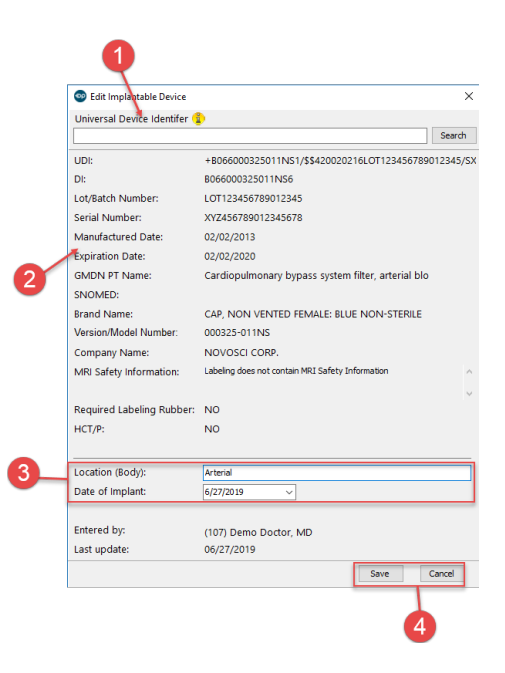

## Edit Implantable Device

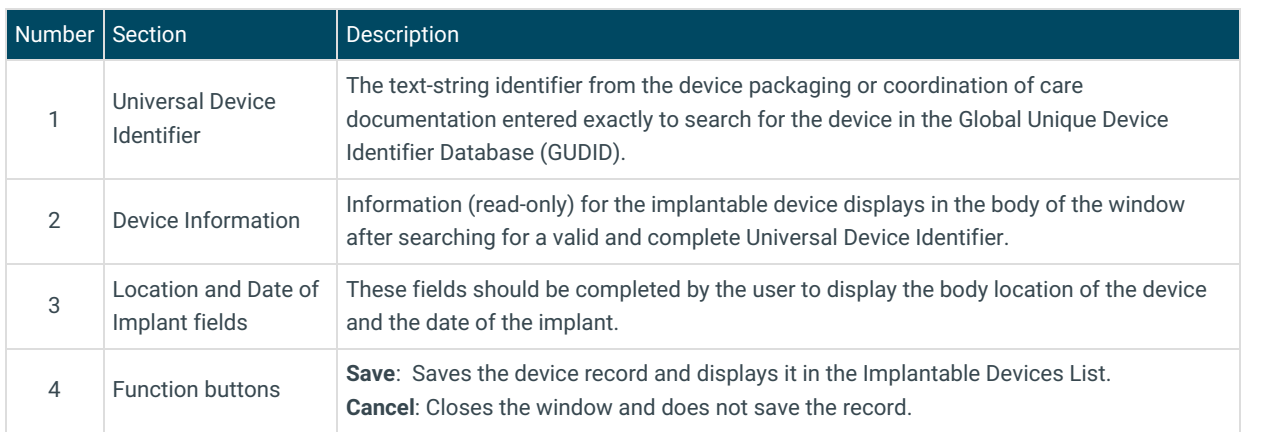

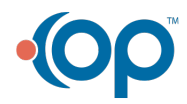